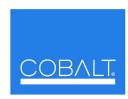

## **Cobalt Digital Inc.**

2406 E. University Ave. Urbana, IL 61802 Voice 217.344.1243 • Fax 217.344.1245 www.cobaltdigital.com

## **Engineering** Release Notes

You can update your card by downloading the new Update software by going to the Support>Firmware link at www.cobaltdigital.com. Download "Firmware Update Guide", which provides simple instructions for downloading the latest firmware for your card onto your computer, and then uploading it to your card through DashBoard™.

## Software updates are field-installed without any need to remove the card from its frame.

The table below lists released software versions and describes the corresponding functions additions, improvements and/or corrections.

- Notes: Some features and/or functions described below are available on a card only when certain licensable features have been activated (e.g., DSP loudness processing licensed feature), or card equipped with corresponding daughtercard (e.g., Dolby<sup>®</sup> encoder module).
  - Date ranges are approximate. Software versions listed may not be available for all COMPASS™ cards; refer to Support>Firmware web page for specific card firmware availability.
  - If a card to receive a firmware upgrade currently shows Software Release Number as version 1, do not proceed with an upgrade using the file obtained from the Support>Firmware link. Instead, contact Cobalt Digital support for your upgrade file. You will instead receive a special upgrade file via e-mail. When this upgrade file is uploaded to the card, from that point on the card will be able to receive any subsequent upgrades via the normal, general web download method described above.

| Software Version (Date)                     | Description                                                                                                    |
|---------------------------------------------|----------------------------------------------------------------------------------------------------|
| 3330 (9301 only)<br>(3/26/2013 – present)   | Corrections:  • Fixes issue where audio/RS-485 LTC was not displayed on Cobalt OGCP-9000 and WinOGCP Remote Control Panels (issue did not affect the passage or embedding of LTC onto selected AES channels). It is recommended to upgrade to this release if an OGCP-9000 and/or WinOGCP is used. |
| 3322 (9301 only)<br>(2/8/2013 – 3/26/2013)  | Additions:  Adds support for licenseable optional feature +LTCIN, which allows the card to receive and display audio or RS-485 LTC timecode received on an AES channel or RS-485 port.                                                                                                    |
|                                             | Note: • This features is active only when purchased license key has been uploaded and activated on card. • This upgrade is not required unless this feature is to be added.                                                                                                    |
| 3301 (9301 only)<br>(5/17/2012 – 2/8/2013)  | Addresses an manufacturability need for latest production cards. This update is not required for current field units.                                                                                                    |
| 3204 (9301 only)<br>(4/29/2011 – 5/17/2012) | Additions:  • Adds support for Upmix (+UM), Loudness Processing (+LP51, +LP20), and Audio Mixing Bus (+AMx) licensable features for 9301 AES Audio Delay card.                                                                                                    |
|                                             | <b>Note:</b> These features are active only when purchased license key has been uploaded and activated on card.                                                                                                    |